## **Áttérés más rendszerről az eVIR-re**

Más számlázó-készletnyilvántartó programról való áttérés néhány egyszerű lépésben megtörténhet.

- Partner adatok importálása
- Cikkszámok importálása
- Nyitókészlet (leltár) bevételezése

## **Partner adatok importálása**

Az eVIR rendszer CSV formátumban tudja fogadni a partner adatokat. A táblázat formátuma nem fix, a telepített modulok és funkciók befolyásolhatják a felépítését. A minta táblázatot a Törzsadatok → Partner → Tömeges műveletek → CSV export menüpontban, az Export linkre kattintva lehet letölteni.

Az így kapott táblázatba kell a másik rendszerből kapott partner adatokat beilleszteni, megtartva az oszlopok sorrendjét. Fontos, hogy az első oszlopot (partner ID) üresen kell hagyni, ez jelzi a rendszernek, hogy új partnert kell rögzíteni. Kizárólag a partner típus (cég vagy személy) és a név megadása kötelező, az összes többi adat opcionális.

A kész CSV táblázatot a Törzsadatok → Partner → Tömeges műveletek → CSV Import menüpontban, lehet feltölteni, ellenőrizni, és megfelelőség esetén rögzíteni.

## **Cikk törzsadatok importálása**

Az eVIR rendszer CSV formátumban tudja fogadni a cikkszámok törzsadatait is. Külön kell a termékeket, és külön a szolgáltatásokat importálni. A táblázatok formátuma nem fix, a telepített modulok és funkciók befolyásolhatják a felépítését. A minta táblázatot termékek esetében a Törzsadatok → Cikkszámok → Tömeges műveletek → Termék exportálás menüpontban a CSV export linkre kattintva lehet letölteni. Szolgáltatások esetében a Törzsadatok → Cikkszámok → Tömeges műveletek → Szolgáltatás exportálás menüpontot kell használni.

Fontos, hogy mivel az árkategóriák módosítása befolyásolja a CSV fájlok felépítését, ezert a szükséges árkategóriákat még a minta fájlok exportálása előtt ki kell alakítani a Törzsadatok → Cikkszámok → Árkategóriák menüpontban.

Az így kapott táblázatba kell a másik rendszerből kapott termék vagy szolgáltatás adatokat beilleszteni, megtartva az oszlopok sorrendjét. A kötelező mezők ugyan azok, amelyek a webes felületen is kötelezően megadandónak vannak jelölve.

A kész, termékeket tartalmazó CSV táblázatot a Törzsadatok → Cikkszámok → Tömeges műveletek → Termék Importálás menüpontban, lehet feltölteni, ellenőrizni, és megfelelőség esetén rögzíteni. Ugyan úgy a tömeges műveletek menüben levő Szolgáltatás importálás menüpont szolgál a szolgáltatások importálására. Termékek esetén van egy bővített verzió is. ami az alapverzión túlmenően további adatokat tartalmazhat (pl. termék csomagolás, stb.)

## **Nyitókészlet**

A nyitókészlet bevételezése elméletileg úgy lenne tökéletes, ha minden egyes termék az eredeti szállítói számla alapján, az azon szereplő adatokkal kerülne bevételezésre. Azonban más rendszerről történő átállás esetén a legtöbbször ezek az információk nem állnak rendelkezésre, ezért tipikusan az szokott történni, hogy létre kell hozni egy "Nyitókészlet" nevű partnert, és ettől a partnertől történik

meg a bevételezés. Ennek a módszernek az a hátránya, hogy a termék statisztikák nem teljes mértékben fedik a valóságot ezeknek a termékeknek a vonatkozásában.

A bevételezés elkezdése előtt létre kell hozni azt a raktárat, amibe a bevételezés fog történni. Ezt a Törzsadatok → Raktártörzs → Új raktár menüpontban lehet megtenni.

A bevételezést a Raktár → Bevételezés számláról menüpontban lehet elvégezni. Ha rendelkezésre áll egy leltár lista a bevételezendő termékekről, akkor a folyamatot fel lehet gyorsítani azzal, hogy a Keresendő mezőbe egy \*-ot írva, majd a Termék cikktörzsből gombra kattintva kapunk egy olyan beviteli mezőt, ahova be lehet másolni a cikkszámokat.

Kapcsolódó oldalak:

- [Raktári bevételezés](https://doc.evir.hu/doku.php/evir:raktar:raktar_bevetelezes)
- [Raktár törzsadatok](https://doc.evir.hu/doku.php/evir:torzsadatok:raktar:torzs_raktar)
- [Cikkszám export/import](https://doc.evir.hu/doku.php/evir:torzsadatok:cikktorzs:cikkszamok_tomeges)
- [Cikkszámok](https://doc.evir.hu/doku.php/evir:torzsadatok:cikktorzs:cikkszamok)
- [Partnernyilvántartás](https://doc.evir.hu/doku.php/evir:partnerek:partner_nyilvantartas)

From: <https://doc.evir.hu/> - **eVIR tudásbázis**

Permanent link: **<https://doc.evir.hu/doku.php/evir-faq:atteres>**

Last update: **2021/06/14 12:44**

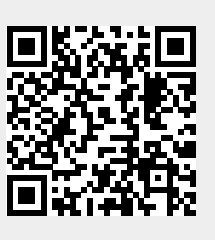